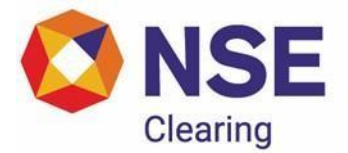

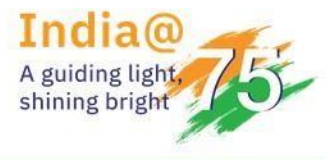

 **NSEClearingLimited Circular**

# **DEPARTMENT: FUTURES AND OPTIONS SEGMENT**

Download Ref No: NCL/CMPT/62585 Date: June 24, 2024

Circular Ref. No: 074/2024

All Members,

# **Sub: Update regarding NCMS API & Discontinuation of NCMS EXE in F&O Segment.**

This is with reference to NCL circular NCL/CMPT/54826 dated December 15, 2022, regarding introduction of API Facility in NCMS FO and NCL circular NCL/CMPT/55778 dated February 25, 2023, wherein the said API was introduced in live environment.

This is further to NCL circular NCL/CMPT/61055 and NCL/CMPT/61598 regarding NCMS API and discontinuation of NCMS EXE in F&O Segment

Based on the member feedback received on NCMS API - FO Version 1, NCL has incorporated few changes in the specification document. The updated NCMS specification document i.e. Version 2 is attached herewith.

The NCMS API Version 2 will be made available in UAT environment for testing shortly. The dates will be communicated vide separate circular.

In view of the above, the discontinuation of NCMS exe in F&O segment has been deferred until further notice.

 **For and on behalf of NSE Clearing Limited**

Nisha Pillai Vice President

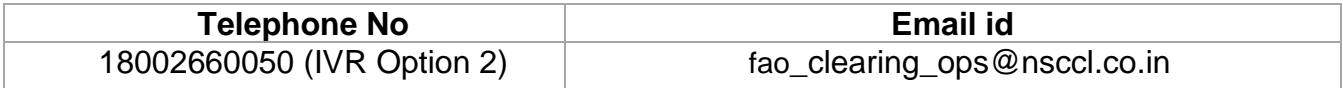

# API Documentation for NCMS FO

Version 2.0

June 2024

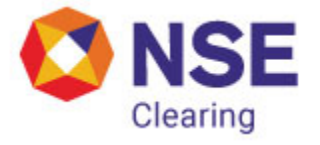

The NSE Clearing Limited, Exchange Plaza, C-1, Block G, Bandra Kurla Complex, Bandra (E) Mumbai - 400 051

#### **Statement of Confidentiality**

This document contains information that is proprietary and confidential to NSE, which shall not be disclosed outside NSE, transmitted, or duplicated, used in whole or in part for any purpose other than its intended purpose. Any use or disclosure in whole or in part of this information without explicit written permission of NSE is prohibited.

© Copyright, NSE

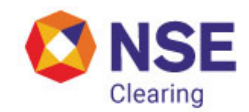

# **Table of Contents**

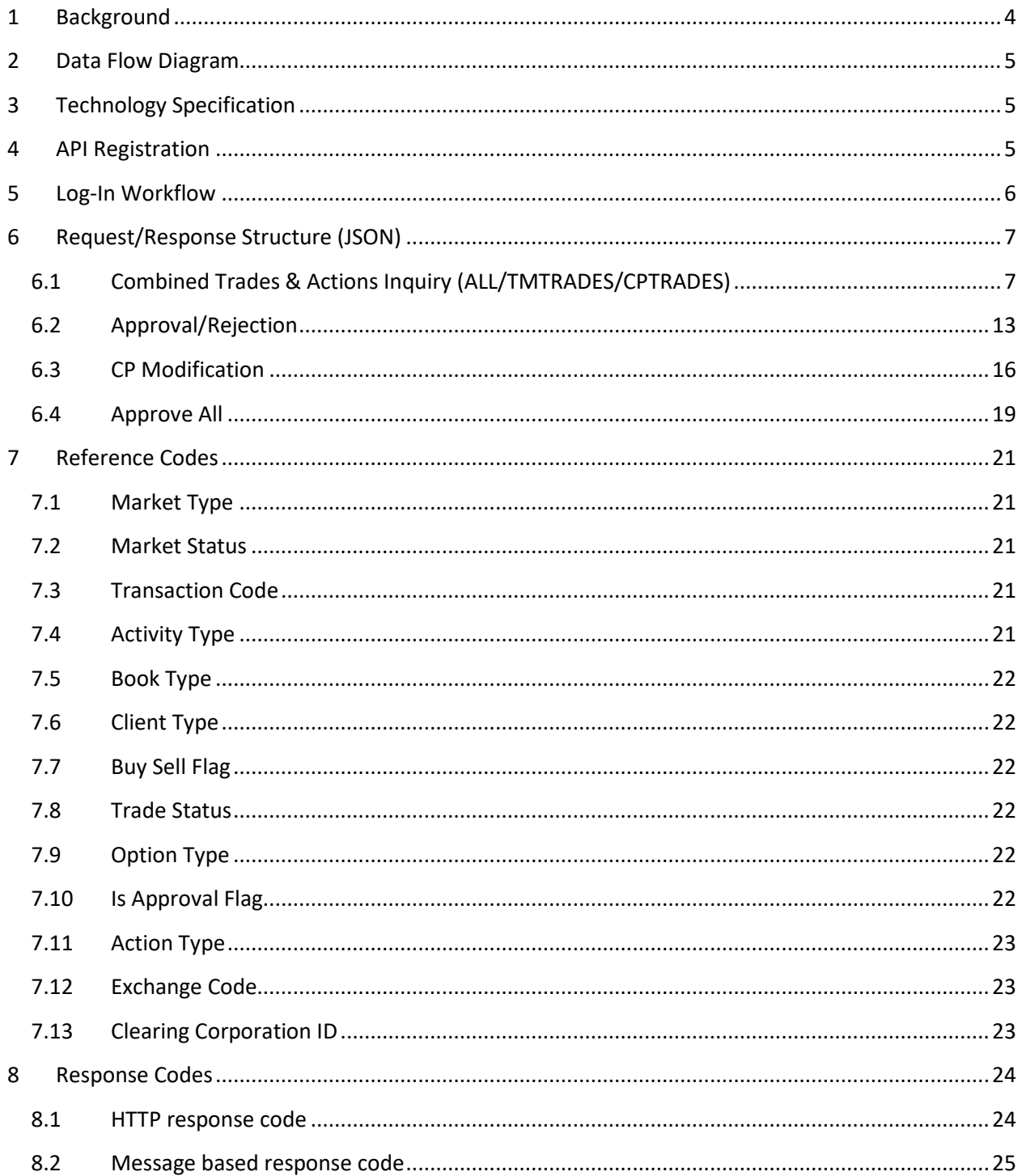

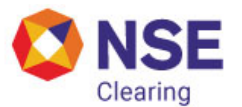

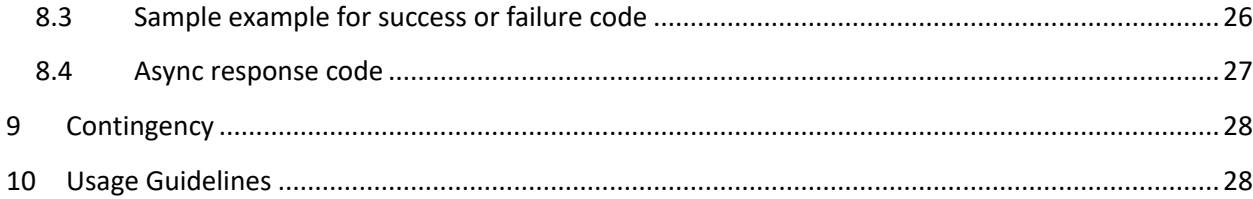

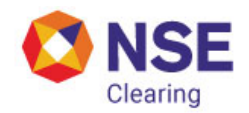

# **Version Control**

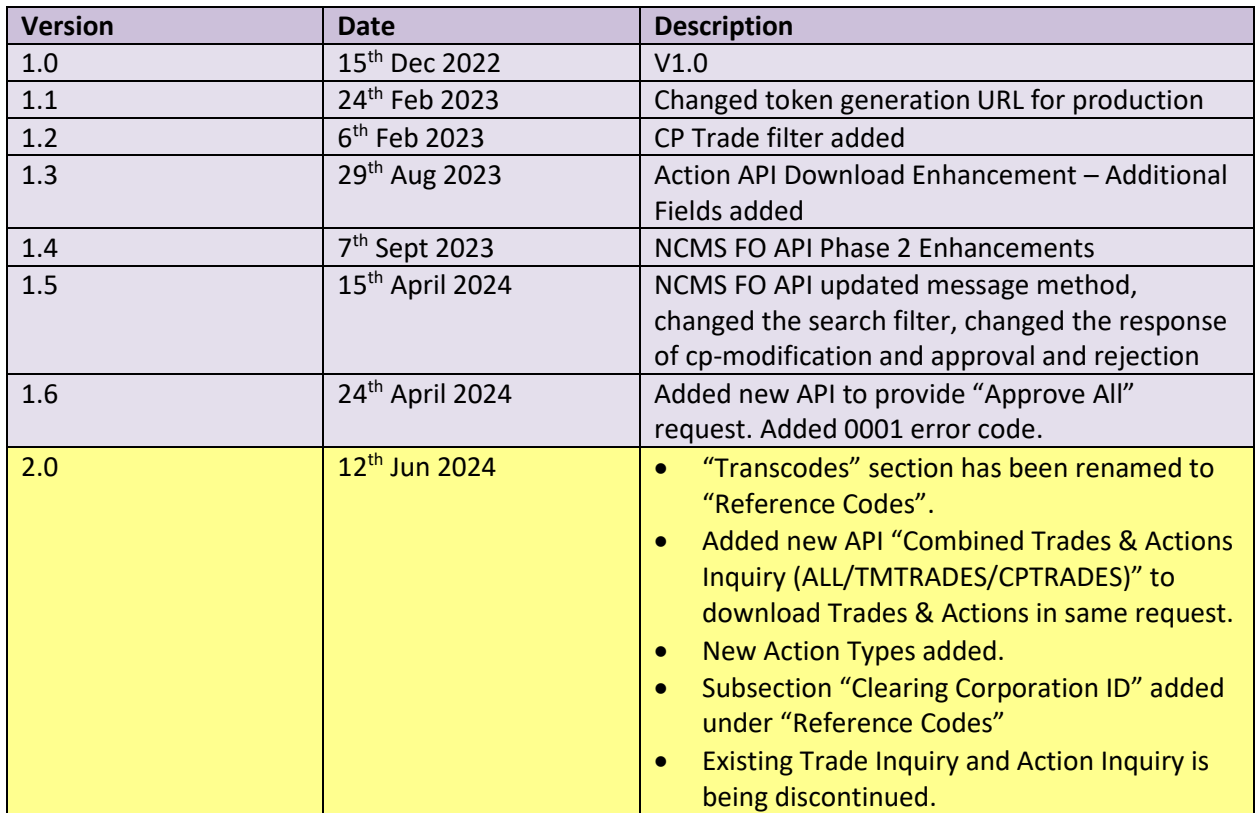

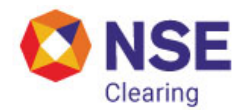

# <span id="page-5-0"></span>**1 Background**

Currently trading system transfers online trades data to NSE Clearing Management System (NCMS) server.

NCMS client application residing at the members end sends periodical request to pull the data from the server. Maximum 'N' number of records (parameterized at server) are sent to the client application for each request. Currently trade data available on the NCMS server is accessible only to the NCMS client application.

It is proposed to expose an API to our members for trade and actions (any modifications performed on trades) inquiry for FO segment.

This document covers the technical specifications for various operations involved at both NCL as well as at member end.

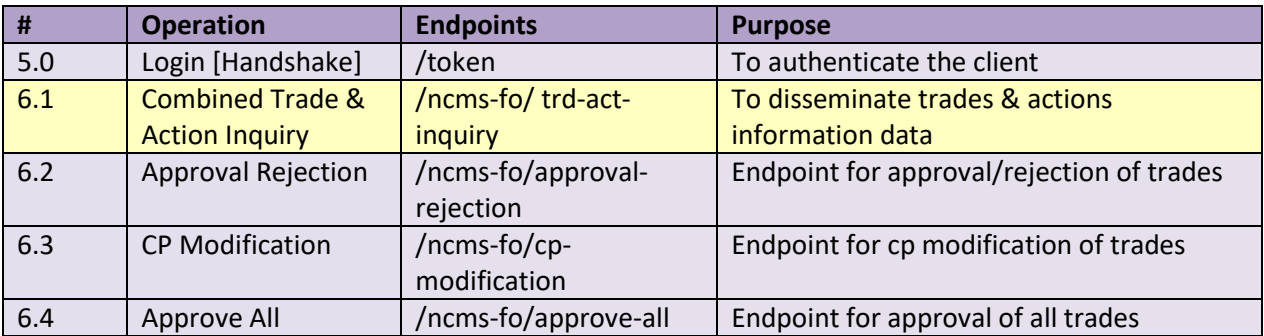

• Following operations aspects are covered in this document:

- Technical Specifications
- Log-in Workflow
- Message Structures

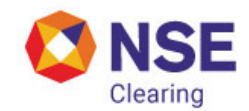

# <span id="page-6-0"></span>**2 Data Flow Diagram**

## **→** API Registration

- Members can register by providing the member code, member name, email address and IP from which they will be accessing the IP.
- On successful registration, an email will be sent to the email address provided with the Consumer Key and Consumer Secret.

#### **→** API Call Workflow

# Member -> NSCCL

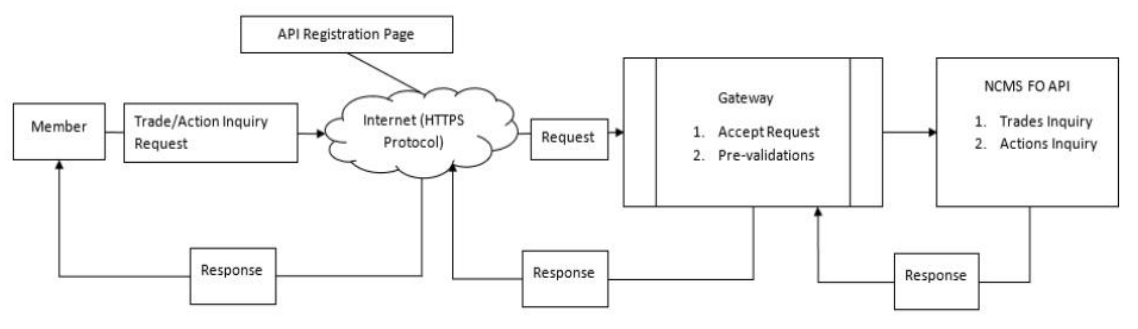

## <span id="page-6-1"></span>**3 Technology Specification**

- Communication Protocol: HTTPS over internet.
- Request/Response Exchange Format: JSON (JavaScript Object Notation).
- Data Format: CSV (Comma Separated Values).
- Security Framework: Security Framework supports OAuth 2.0 specifications.

## <span id="page-6-2"></span>**4 API Registration**

- Member will need to provide information as described below for registration:
	- Member Code
	- Member Name
	- IP Address
	- Email Address
- Once this information is provided, the member specific Consumer Key and Consumer Secret will be generated and sent to the registered email address.

## Ver. 2.0 **Confidential** 5

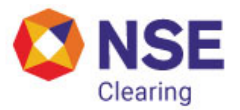

• Once the member receives the Consumer Key and Consumer Secret, they can start using the API.

# <span id="page-7-0"></span>**5 Log-In Workflow**

#### **Requesting a "Token"**

*A consumer application needs to send a HTTPS POST request to the following URLs:*

**UAT:** <https://www.devconnect2nse.com/token>

**Production/LIVE:** <https://www.connect2nse.com/ncms-token>

**→** Sample Request

```
POST /auth/token HTTP/1.1
Host: www.connect2nse.com
Content-Type: application/x-www-form-urlencoded
Authorization: Basic aGRmYzpoZGZjc2VjcmV0
nonce: MjAwMTIwMTcxNjEyMjE1OTE6ODk0MjY3
```
grant type=client credentials

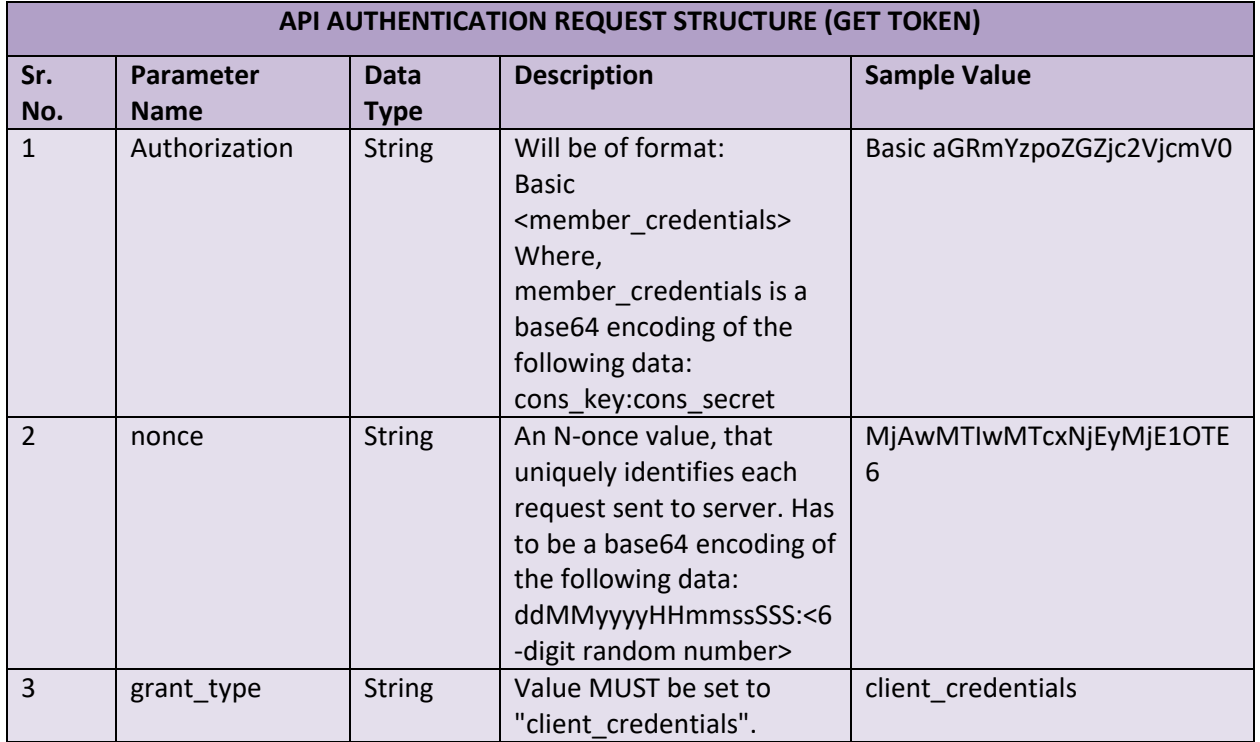

#### **→** Response Structure

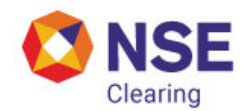

#### **→** Sample Response

```
HTTP/1.1 200 OK
Content-Type: application/json
Pragma: no-cache{
     "access_token": "ee1073de-45d0-4040-b9c2-eddfa80280c0",
    "token type": "bearer",
     "expires_in": "3600",
     "scope": "api_scope"
}
```
## <span id="page-8-0"></span>**6 Request/Response Structure (JSON)**

As part of API Specifications Version 2.0 new end point for Combined Trades & Actions download is being introduced. Kindly refer to sub-section 6.1 below for the specifications of the same.

Kindly note that the following endpoints as available in Ver. 1.6 will be discontinued after Version 2.0 is rolled out,

**UAT:** <https://www.devconnect2nse.com/ncms-fo/trades-inquiry>

**Production/LIVE:** <https://www.connect2nse.com/ncms-fo/trades-inquiry>

**UAT:** <https://www.devconnect2nse.com/ncms-fo/actions-inquiry>

**Production/LIVE:** <https://www.connect2nse.com/ncms-fo/actions-inquiry>

#### <span id="page-8-1"></span>**6.1 Combined Trades & Actions Inquiry (ALL/TMTRADES/CPTRADES)**

**UAT:** <https://www.devconnect2nse.com/ncms-fo/trd-act-inquiry>

**Production/LIVE:** <https://www.connect2nse.com/ncms-fo/trd-act-inquiry>

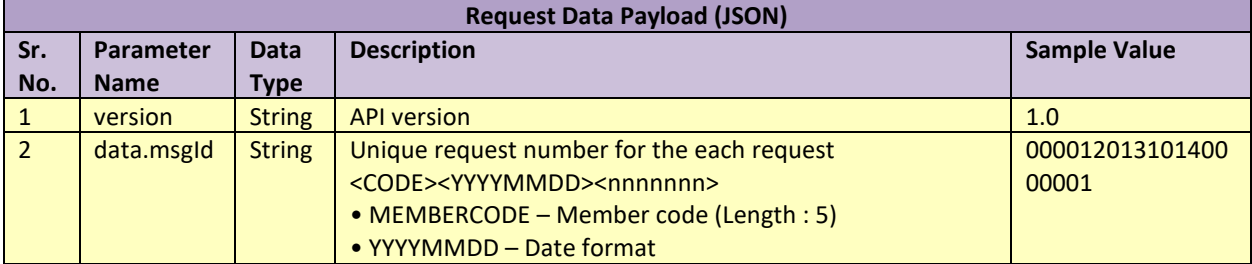

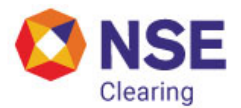

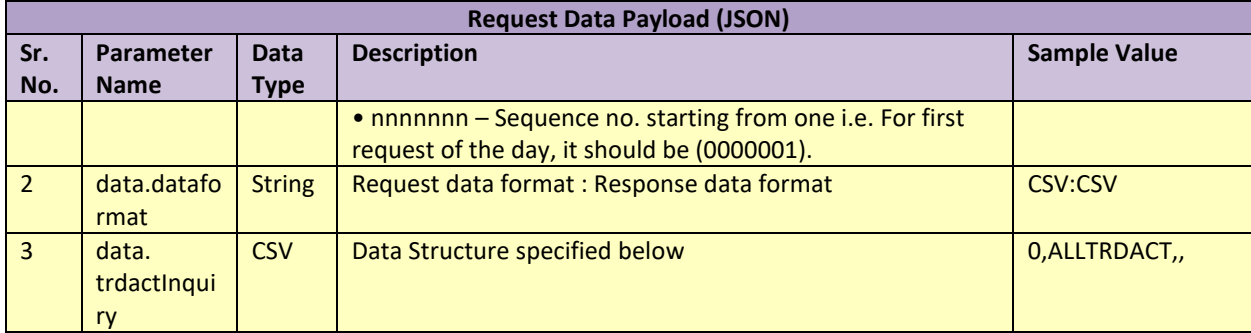

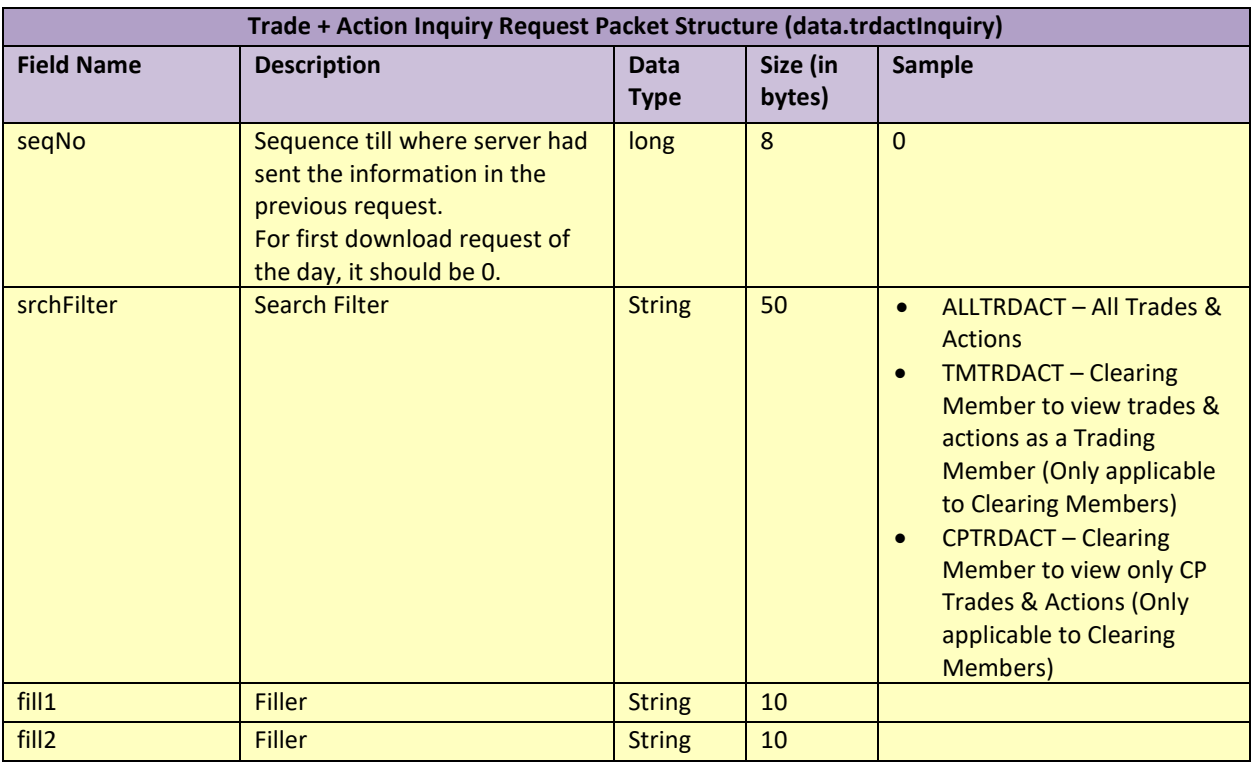

```
Sample request call (ALLTRDACT)
```

```
POST /api/ncms-fo/trade-action-inquiry HTTP/1.1
Host: www.connect2nse.com
Authorization: Bearer 3f64e567-04f9-43b8-9d24-e99856b24151
nonce: MjAwMTIwMTcxNjEyMjE1OTE6ODk0MjY3
{ 
"version": "1.0", 
"data": 
{ 
"msgId": "00001201310140000001", 
"dataFormat": "CSV:CSV", 
"trdactInquiry": "0,ALLTRDACT,," 
} 
}
```
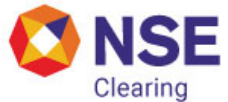

```
Sample request call (TMTRDACT Trades & Actions)
POST /api/ncms-fo/trd-act-inquiry HTTP/1.1
Host: www.connect2nse.com
Authorization: Bearer 3f64e567-04f9-43b8-9d24-e99856b24151
nonce: MjAwMTIwMTcxNjEyMjE1OTE6ODk0MjY3
{ 
"version": "1.0", 
"data": { 
"msgId": "00001201310140000001", 
"dataFormat": "CSV:CSV", 
" trdactInquiry": "0,TMTRDACT,," 
} 
}
NOTE: This filter is applicable to Clearing Members that want to view only 
the trades & actions that they have performed as a Trading Member.
Sample request call (CPTRDACT Trades & Actions)
POST /api/ncms-fo/trd-acts-inquiry HTTP/1.1
Host: www.connect2nse.com
Authorization: Bearer 3f64e567-04f9-43b8-9d24-e99856b24151
nonce: MjAwMTIwMTcxNjEyMjE1OTE6ODk0MjY3
{ 
"version": "1.0", 
"data": { 
"msgId": "00001201310140000001", 
"dataFormat": "CSV:CSV", 
" trdactInquiry": "0,CPTRDACT,," 
} 
}
NOTE: This filter is applicable to Clearing Members that want to view CP 
trades and actions only.
```
#### **→** Response Structure

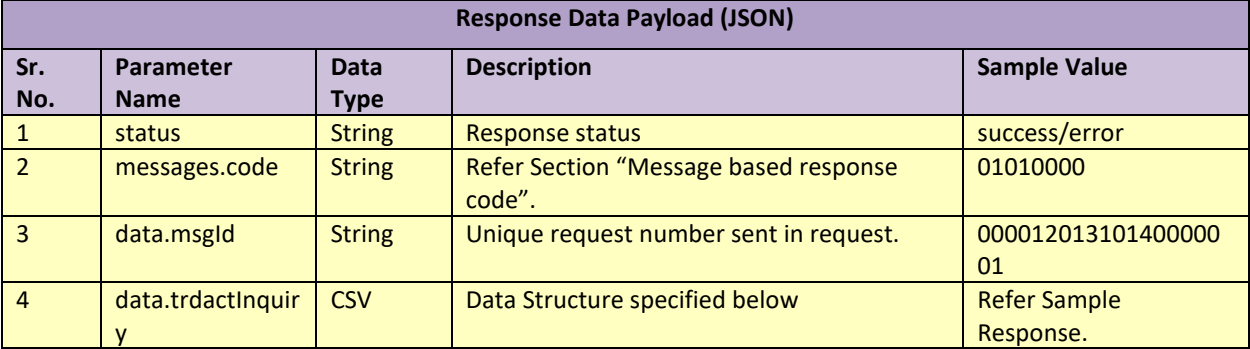

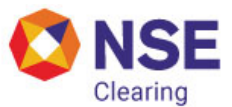

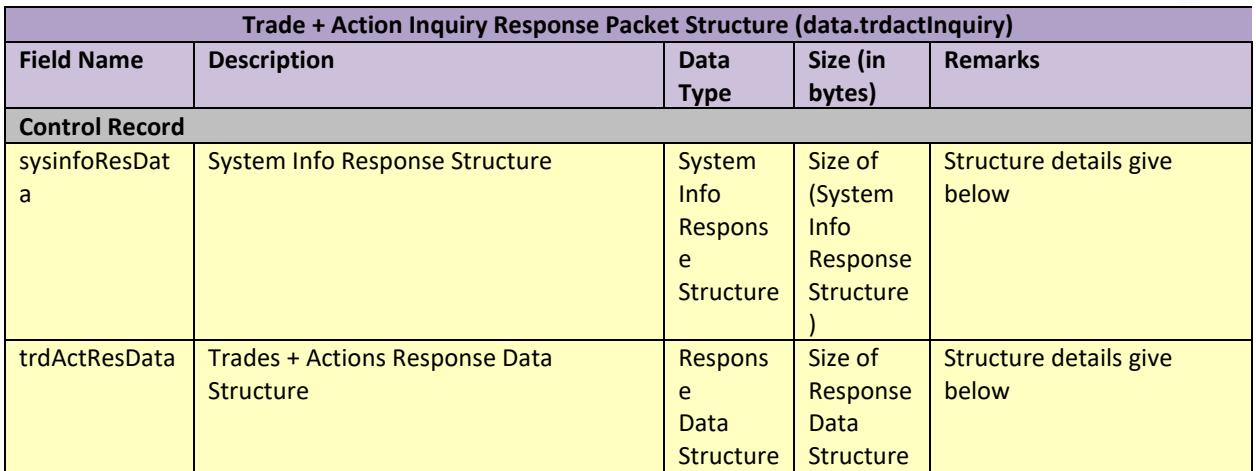

# → Trade + Action Response Data Structure

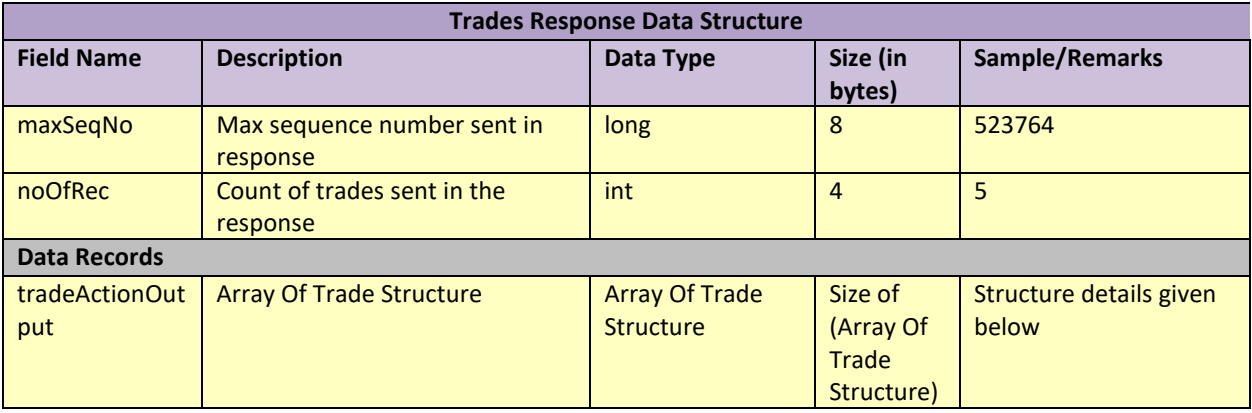

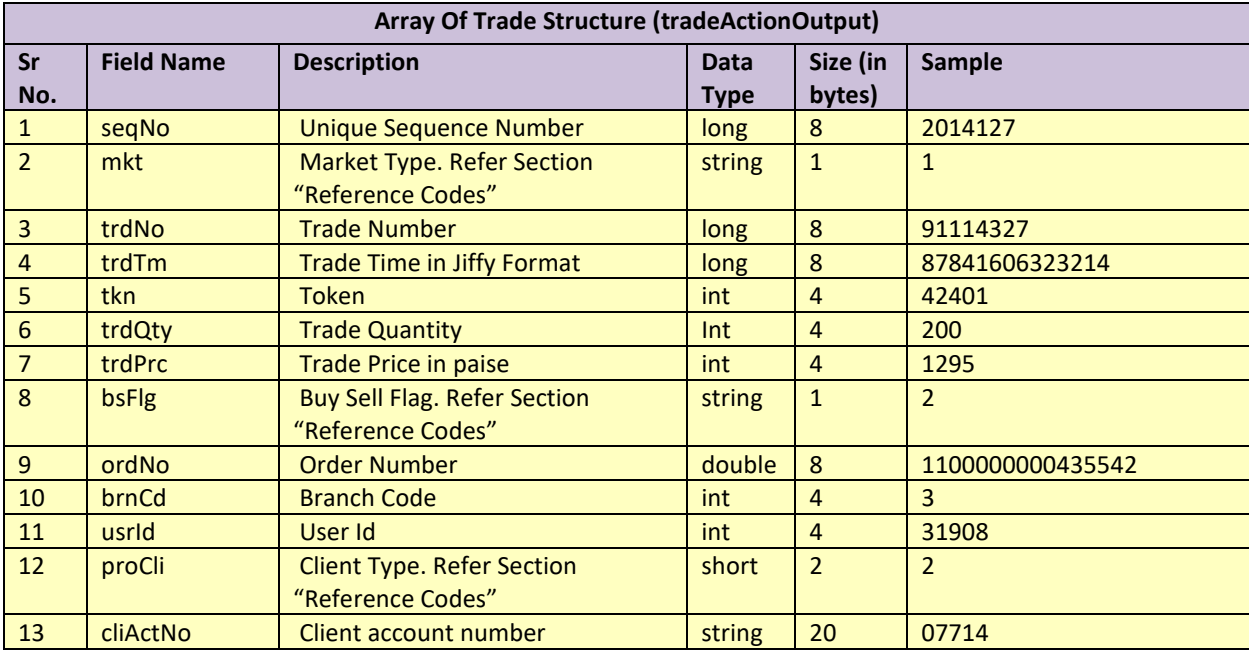

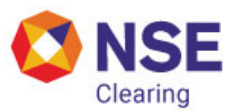

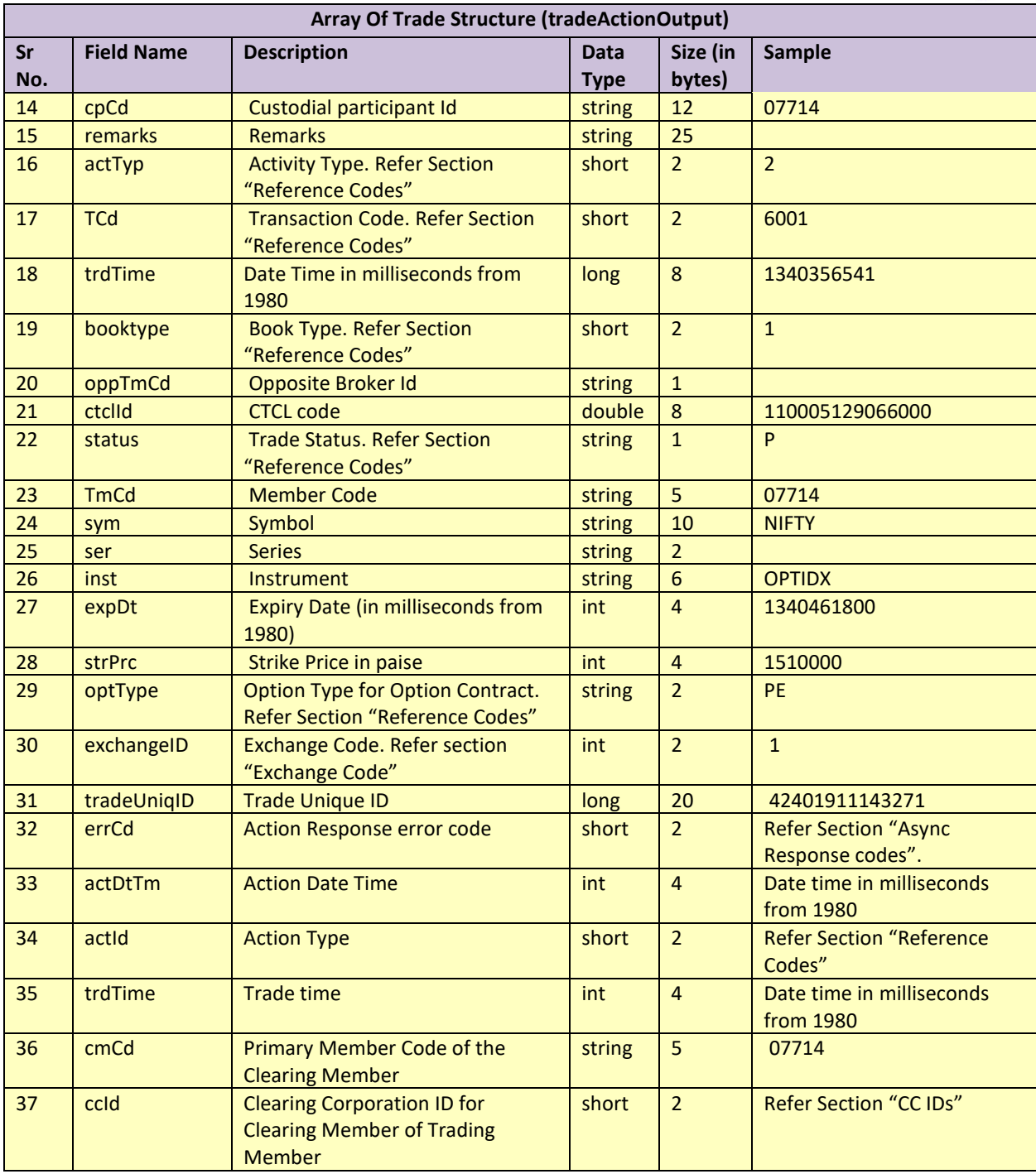

**Note:** In addition to Original Trade (Transaction Code: 6001), all other actions including Client modifications and CP trade actions will be available as part of the trade & action inquiry response. For list of transaction codes, kindly refer to the sub-section "Transaction Code" in the "Reference Codes" section.

**→** System Info Response Structure

#### Ver. 2.0 **Confidential** 11

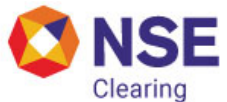

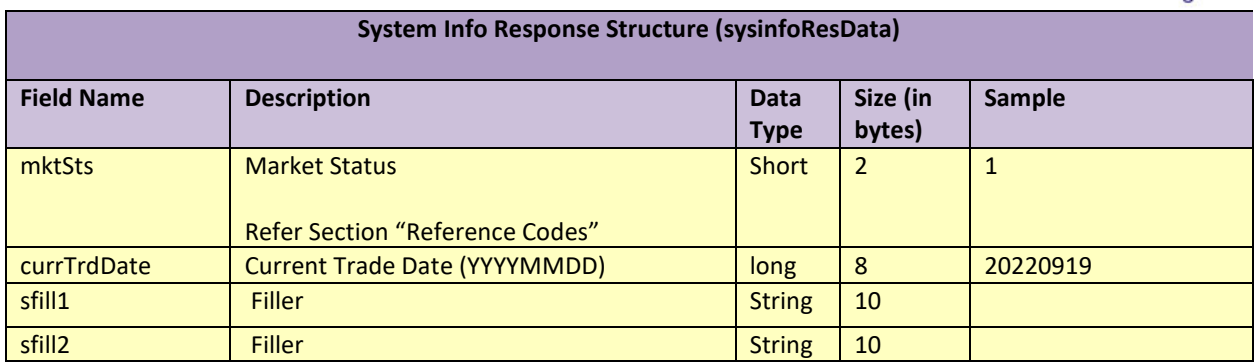

# **→** Sample Response

Control Record Record Separator Trade Data Record Action Data Record

 $\left\{ \begin{array}{c} 1 \end{array} \right.$ 

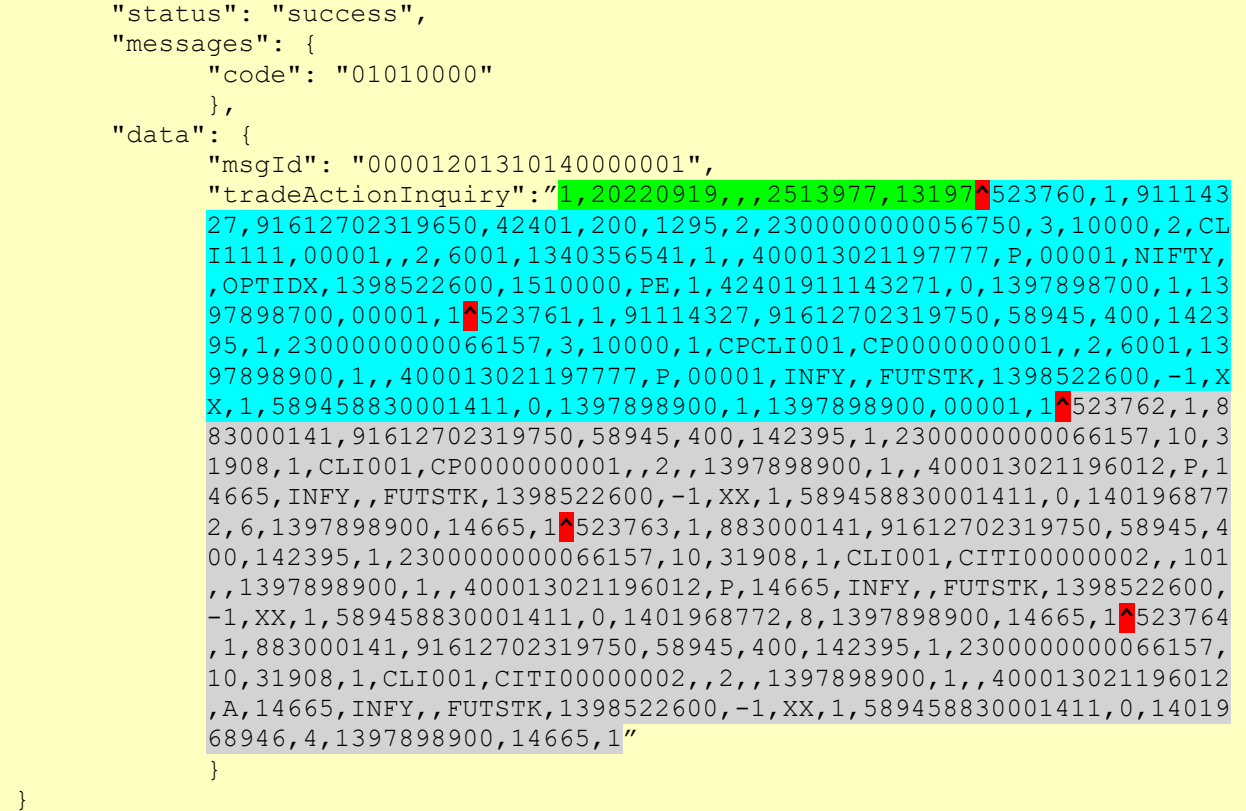

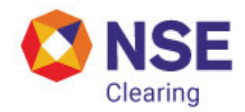

## <span id="page-14-0"></span>**6.2 Approval/Rejection**

## **UAT:** <https://www.devconnect2nse.com/ncms-fo/approval-rejection>

# **Production/LIVE:** <https://www.connect2nse.com/ncms-fo/approval-rejection>

## **→** Request Structure

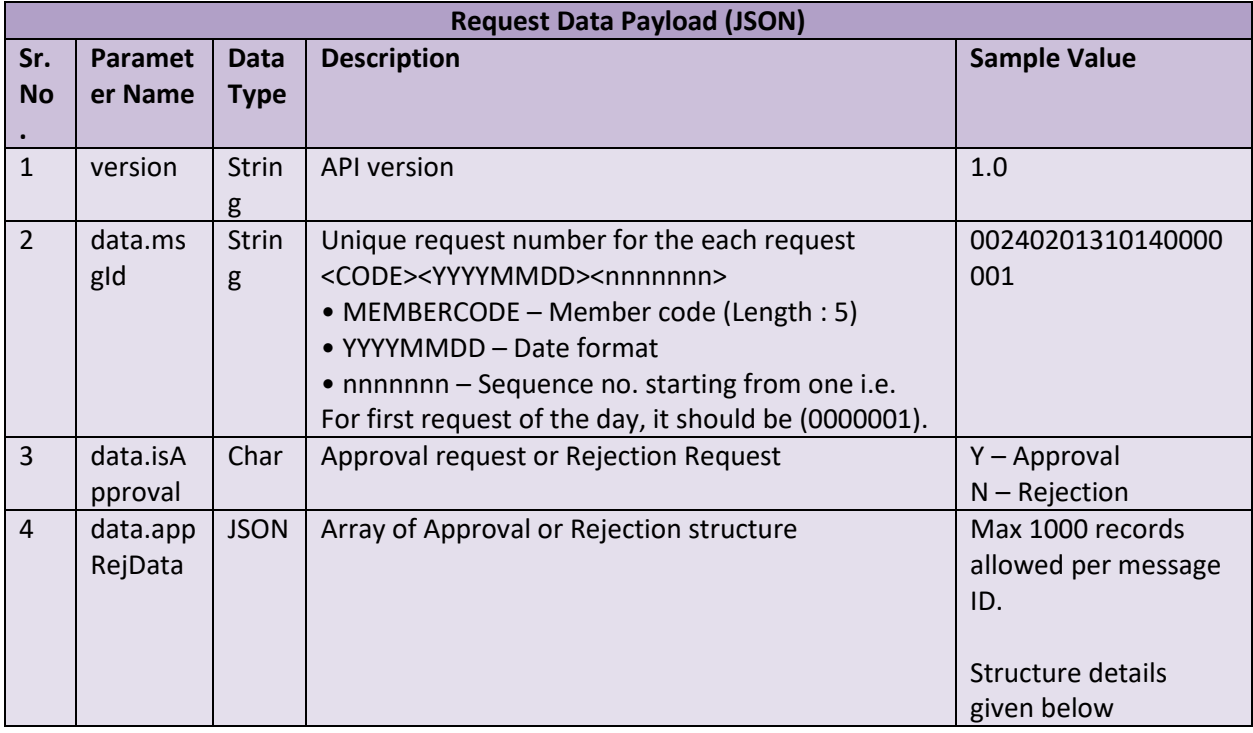

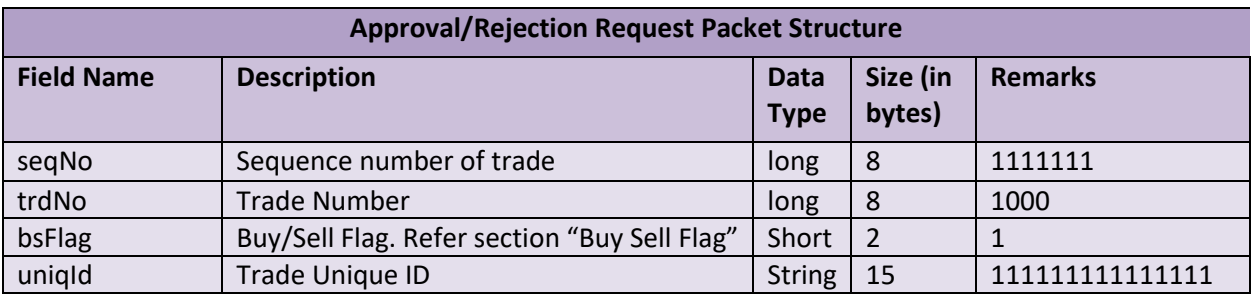

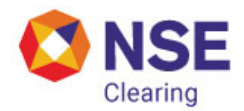

#### **→** Sample request call (**Approval Request**)

```
POST /api/ncms-fo/approval-rejection HTTP/1.1
Host: www.connect2nse.com
Authorization: Bearer 3f64e567-04f9-43b8-9d24-e99856b24151
nonce: MjAwMTIwMTcxNjEyMjE1OTE6ODk0MjY3
{
        "version": "1.0",
        "data": {
               "msgId": "00240201310140000001",
               "isApproval": "Y",
               "appRejData": [
\left\{ \begin{array}{cc} 0 & 0 & 0 \\ 0 & 0 & 0 \\ 0 & 0 & 0 \\ 0 & 0 & 0 \\ 0 & 0 & 0 \\ 0 & 0 & 0 \\ 0 & 0 & 0 \\ 0 & 0 & 0 \\ 0 & 0 & 0 \\ 0 & 0 & 0 \\ 0 & 0 & 0 \\ 0 & 0 & 0 & 0 \\ 0 & 0 & 0 & 0 \\ 0 & 0 & 0 & 0 \\ 0 & 0 & 0 & 0 & 0 \\ 0 & 0 & 0 & 0 & 0 \\ 0 & 0 & 0 & 0 & 0 \\ 0 & 0 & 0 & 0 & 0 \\ 0 & 0 & 0 & 0 & 0 "seqNo": 1111111,
                              "trdNo": 1000,
                              "bsFlag": 1,
                              "uniqId": "111111111111111"
                       },
\left\{ \begin{array}{c} 1 & 0 \\ 0 & 1 \end{array} \right. "seqNo": 2222222,
                              "trdNo": 2000,
                              "bsFlag": 2,
                              "uniqId": "222222222222222"
 }
               ]
      }
}
```
#### **→** Sample request call (Rejection Request)

```
POST /api/ncms-fo/approval-rejection HTTP/1.1
Host: www.connect2nse.com
Authorization: Bearer 3f64e567-04f9-43b8-9d24-e99856b24151
nonce: MjAwMTIwMTcxNjEyMjE1OTE6ODk0MjY3
{
      "version": "1.0",
      "data": {
           "msgId": "00240201310140000001",
           "isApproval": "N",
           "appRejData": [
\left\{ \begin{array}{cc} 0 & 0 & 0 \ 0 & 0 & 0 \end{array} \right\} "seqNo": 1111111,
                      "trdNo": 1000,
                      "bsFlag": 1,
                      "uniqId": "111111111111111"
                 },
\left\{ \begin{array}{cc} 0 & 0 & 0 \ 0 & 0 & 0 \end{array} \right\} "seqNo": 2222222,
                      "trdNo": 2000,
```
#### Ver. 2.0 **Confidential** 14

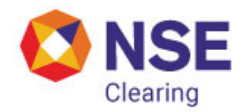

```
 "bsFlag": 2,
            "uniqId": "222222222222222"
 }
 ]
 }
}
```
## **→** Response Structure

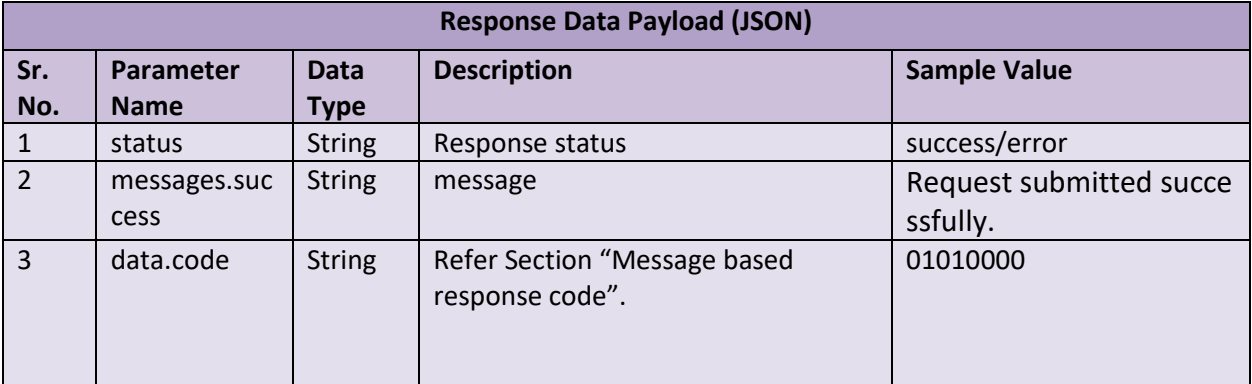

**→** Sample Response

```
{
   "status": "Success",
   "messages": {
   "success":" Request submitted successfully."
},
 "data": {
     "code": "01010000"
   }
}
```
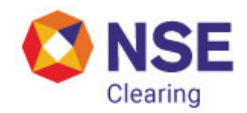

#### <span id="page-17-0"></span>**6.3 CP Modification**

**UAT:** <https://www.devconnect2nse.com/ncms-fo/cp-modification>

**Production/LIVE:** <https://www.connect2nse.com/ncms-fo/cp-modification>

## **→** Request Structure

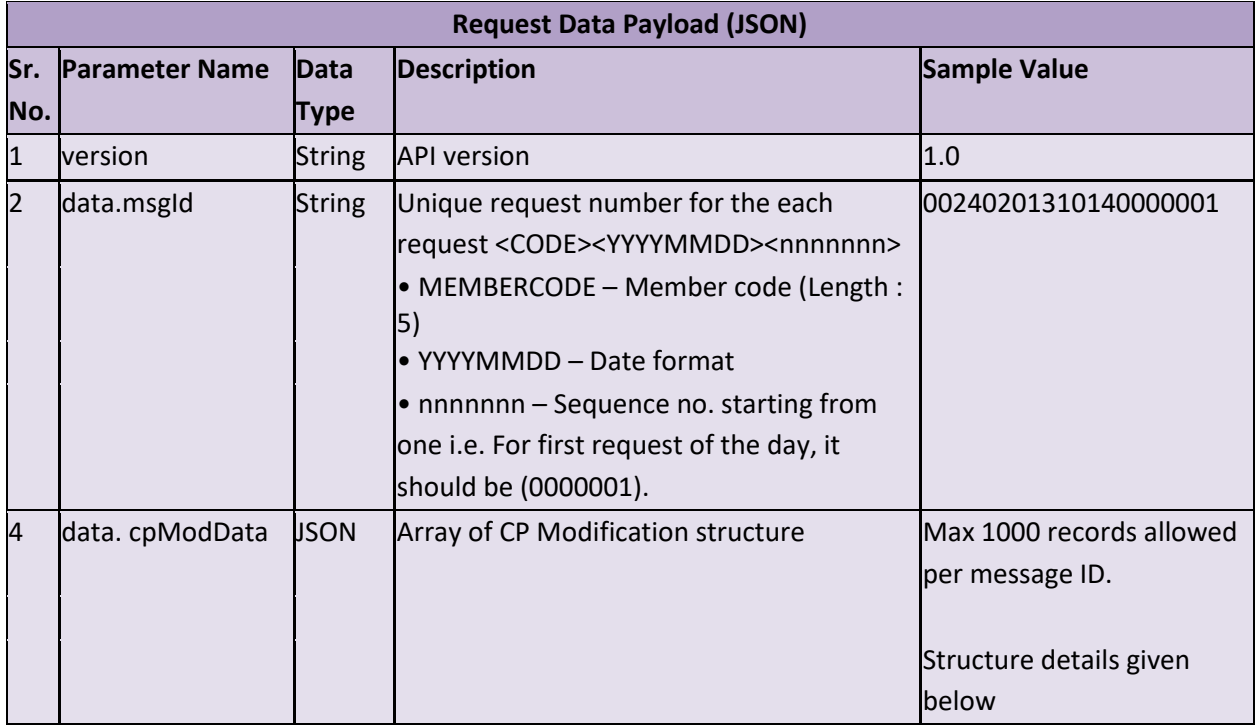

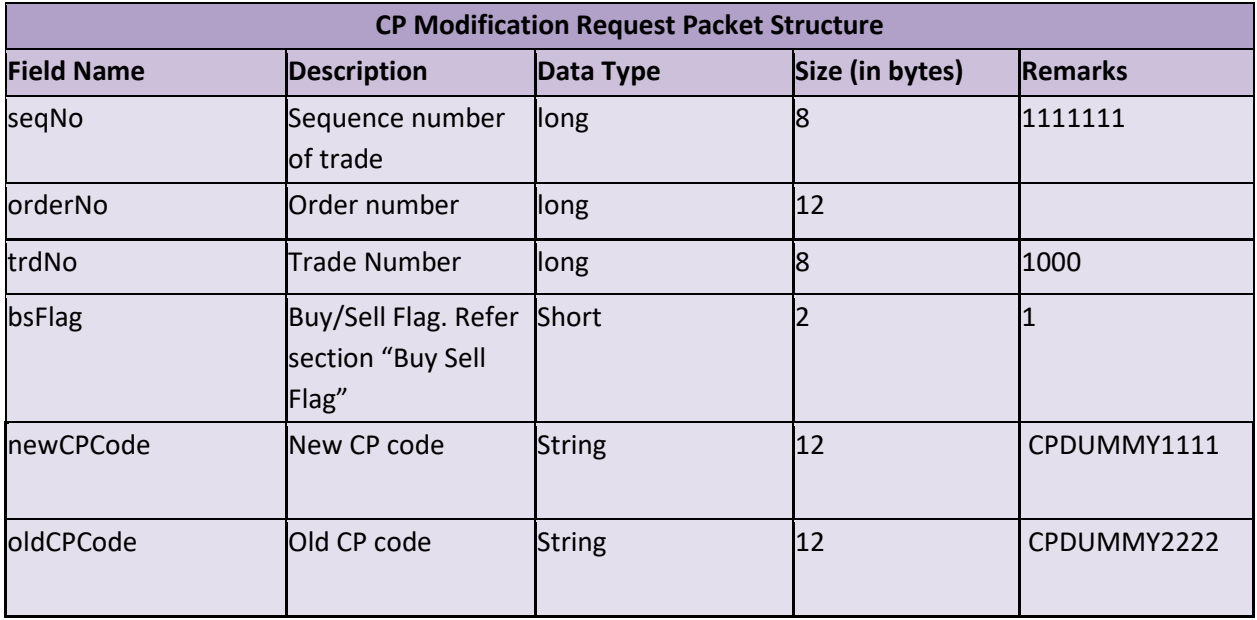

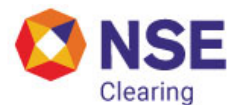

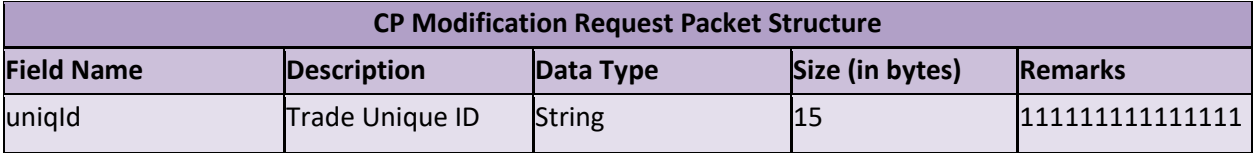

**→** Sample request call (cp trade to cp trade modification)

```
POST /api/ncms-fo/cp-modification HTTP/1.1
Host: www.connect2nse.com
Authorization: Bearer 3f64e567-04f9-43b8-9d24-e99856b24151
nonce: MjAwMTIwMTcxNjEyMjE1OTE6ODk0MjY3
{
   "version": "1.0",
   "data": {
     "msgId": "00240201310140000001",
     "dataFormat": "",
     "cpModData": [
       {
         "seqNo": "1234",
         "orderNo": "120000",
         "trdNo": "1234",
         "bsFlg": 1,
         "newCPCode": "CPDUMMY1111",
         "oldCPCode": "CPDUMMY2222",
         "uniqId": "12345678"
       }
     ]
   }
}
```
## **→** Sample request call (cp trade to client trade modification)

```
POST /api/ncms-fo/cp-modification HTTP/1.1
Host: www.connect2nse.com
Authorization: Bearer 3f64e567-04f9-43b8-9d24-e99856b24151
nonce: MjAwMTIwMTcxNjEyMjE1OTE6ODk0MjY3
{
   "version": "1.0",
   "data": {
     "msgId": "00240201310140000001",
     "dataFormat": "",
     "cpModData": [
       {
         "seqNo": "1234",
         "orderNo": "120000",
         "trdNo": "1234",
         "bsFlg": 1,
```
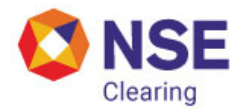

```
 "newCPCode": "",
          "oldCPCode": "CPDUMMY2222",
          "uniqId": "12345678"
       }
     ]
   }
}
```
➔ Sample request call (client trade to cp trade modification)

```
POST /api/ncms-fo/cp-modification HTTP/1.1
Host: www.connect2nse.com
Authorization: Bearer 3f64e567-04f9-43b8-9d24-e99856b24151
nonce: MjAwMTIwMTcxNjEyMjE1OTE6ODk0MjY3
{
   "version": "1.0",
   "data": {
     "msgId": "00240201310140000001",
     "dataFormat": "",
     "cpModData": [
      \{ "seqNo": "1234",
         "orderNo": "120000",
         "trdNo": "1234",
         "bsFlg": 1,
         "newCPCode": "CPDUMMY2222",
         "oldCPCode": "",
         "uniqId": "12345678"
       }
     ]
   }
}
```
#### **→** Response Structure

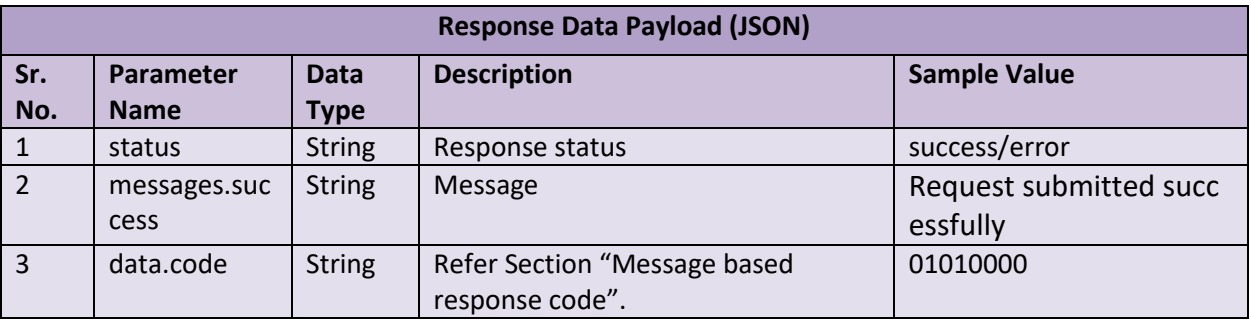

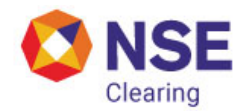

#### ➔ Sample Response

```
{
     "status": "Success",
     "messages": {
     "success": " Request submitted successfully ." 
},
    "data": {
         "code": "01010000"
     }
}
```
<span id="page-20-0"></span>**6.4 Approve All**

**UAT:** <https://www.devconnect2nse.com/ncms-fo/approve-all>

**Production/LIVE:** <https://www.connect2nse.com/ncms-fo/approve-all>

**→** Request Structure

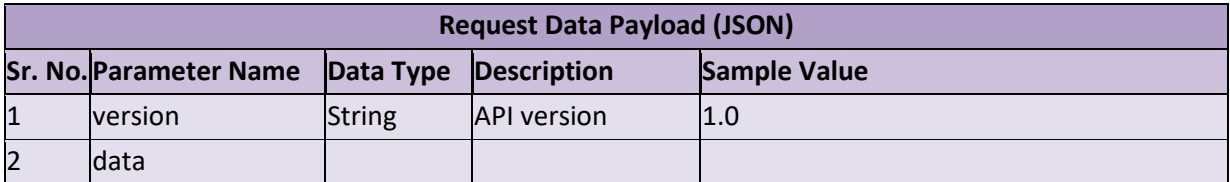

**→** Sample request call

```
POST /api/ncms-fo/approve-all HTTP/1.1
Host: www.connect2nse.com
Authorization: Bearer 3f64e567-04f9-43b8-9d24-e99856b24151
nonce: MjAwMTIwMTcxNjEyMjE1OTE6ODk0MjY3
{
  "version": "1.0",
   "data": {
   }
}
```
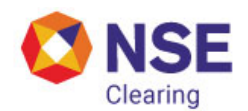

#### **→** Response Structure

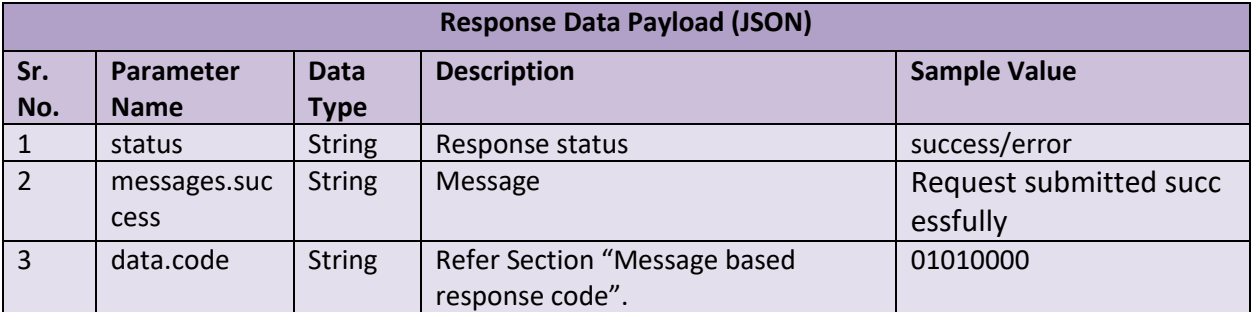

**→** Sample Response

```
{
     "status": "Success",
     "messages": {
     "success": " Request submitted successfully ." 
},
     "data": {
         "code": "01010000"
     }
}
```
#### • Workflow

- o Trade/Action download works on sequence number basis present in individual trade/action response packet (*seqNo*).
- $\circ$  The sequence number signifies the sequence of events for a single trade/action lifecycle. Every event occurred with respect to a particular trade/action will have a new sequence number.
- o On trades/actions download request, maximum trades/actions sequence number available should be sent. If there are no trades/actions present, the sequence number sent should be 0. API shall interpret the request and will fetch "n" number of trades/actions, whose trades/actions sequence number is greater than that sent by client. The fetched trades will be sent back to client in response.
- o The trades/actions received by client in response packet are to be stored at client end. On subsequent trades/actions download request, client should again send the maximum trades/actions sequence number available with them that was returned as part of the control record in the previous request.

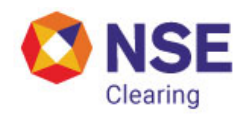

# <span id="page-22-0"></span>**Reference Codes**

## <span id="page-22-1"></span>**7.1 Market Type**

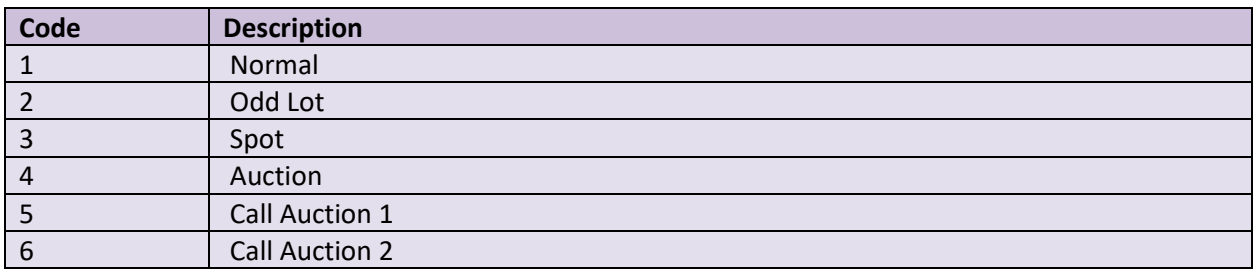

#### <span id="page-22-2"></span>**7.2 Market Status**

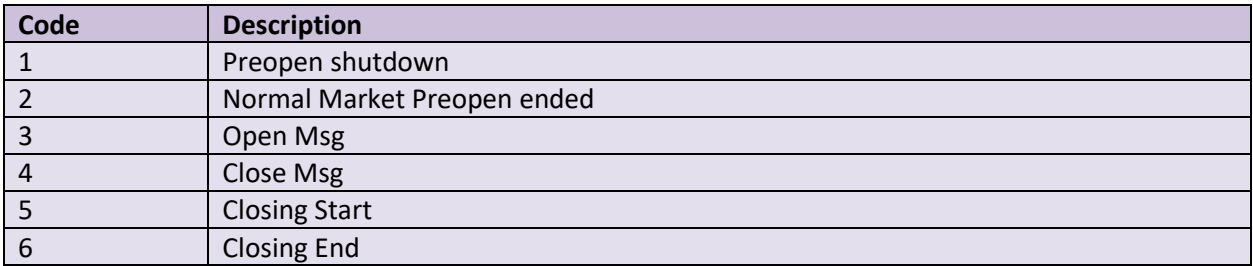

## <span id="page-22-3"></span>**7.3 Transaction Code**

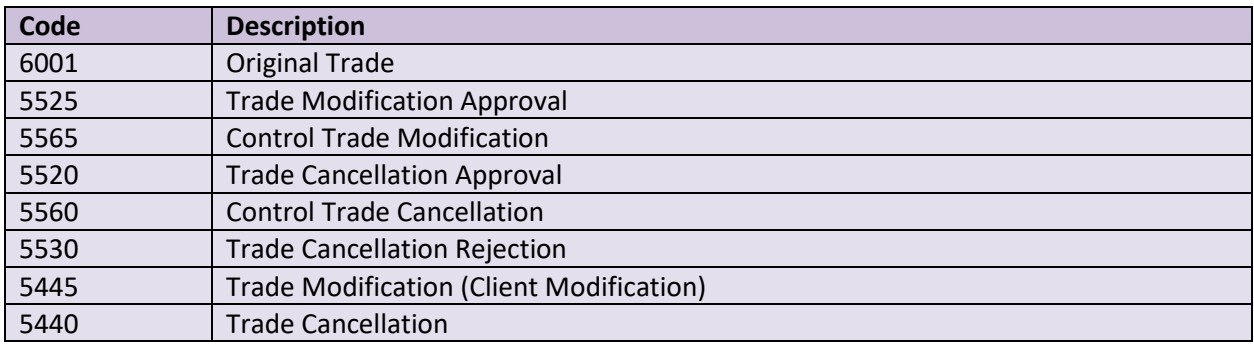

# <span id="page-22-4"></span>**7.4 Activity Type**

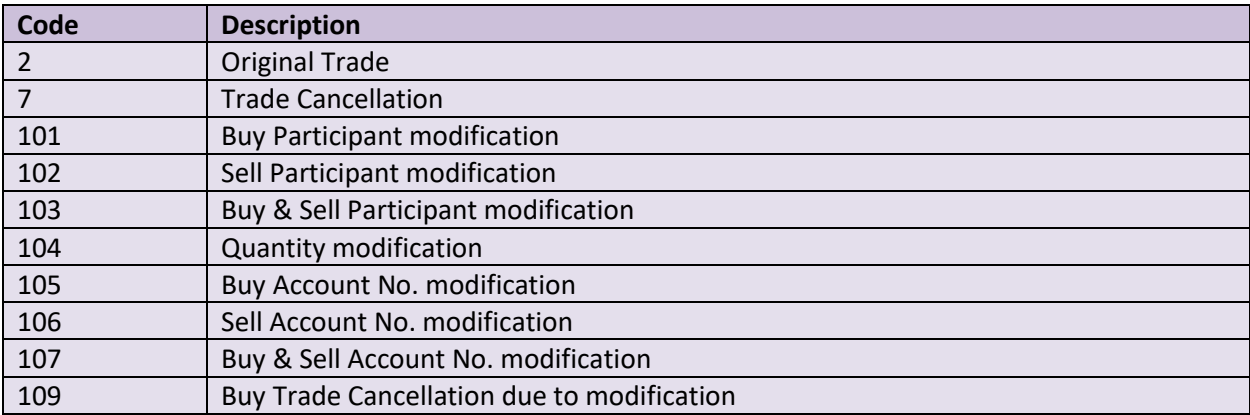

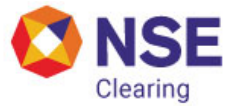

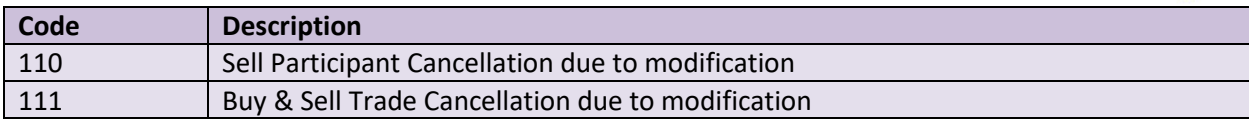

# <span id="page-23-0"></span>**7.5 Book Type**

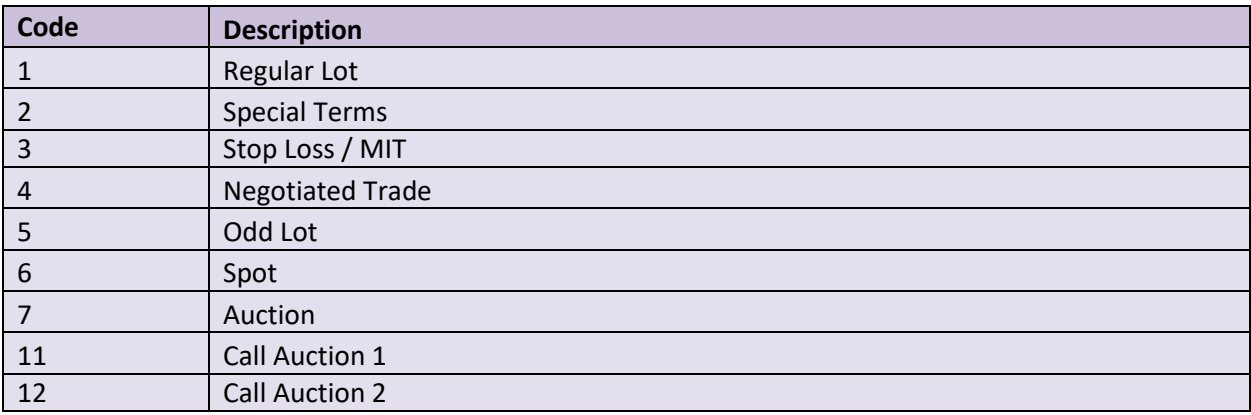

## <span id="page-23-1"></span>**7.6 Client Type**

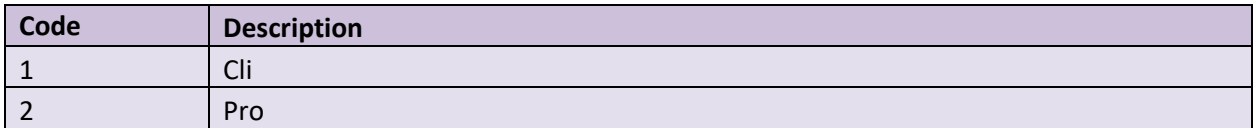

# <span id="page-23-2"></span>**7.7 Buy Sell Flag**

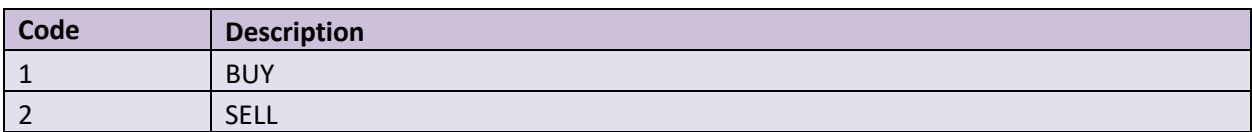

## <span id="page-23-3"></span>**7.8 Trade Status**

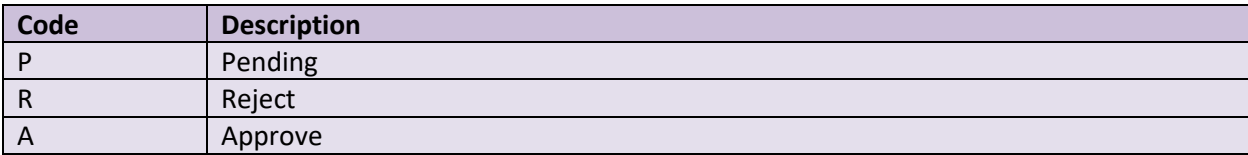

## <span id="page-23-4"></span>**7.9 Option Type**

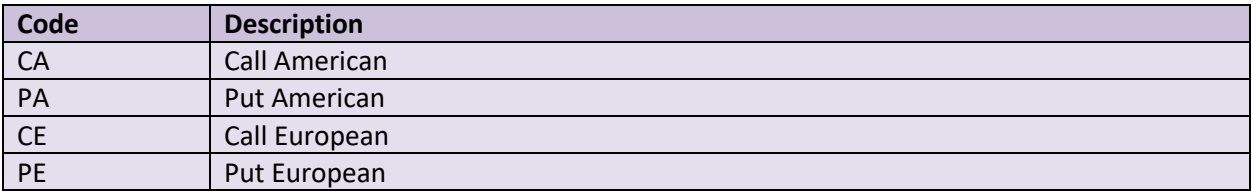

# <span id="page-23-5"></span>**7.10 Is Approval Flag**

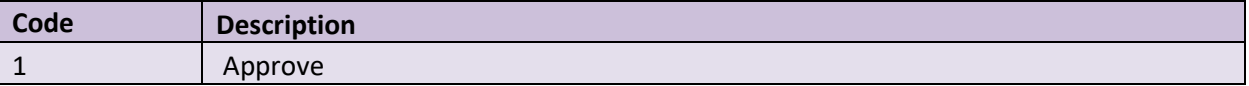

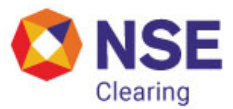

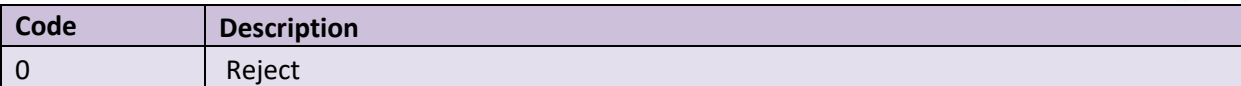

## <span id="page-24-0"></span>**7.11 Action Type**

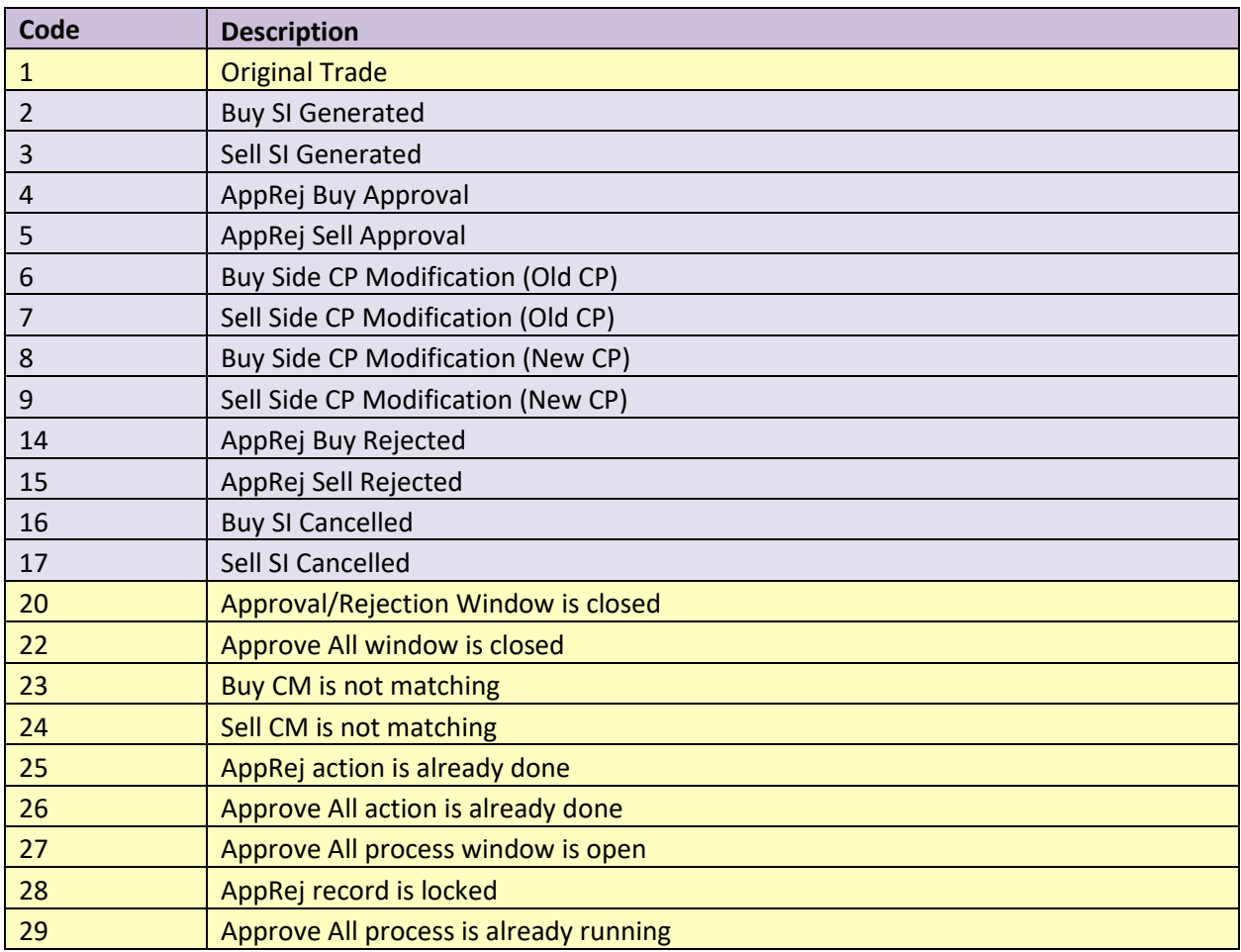

## <span id="page-24-1"></span>**7.12 Exchange Code**

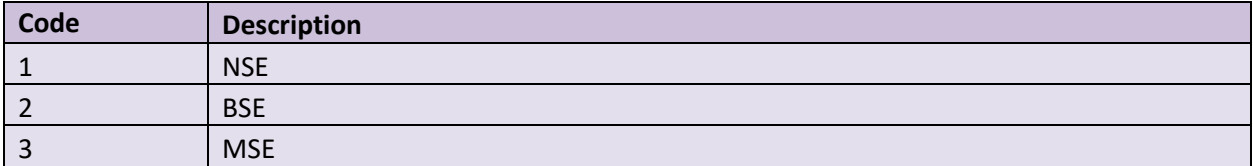

## <span id="page-24-2"></span>**7.13 Clearing Corporation ID**

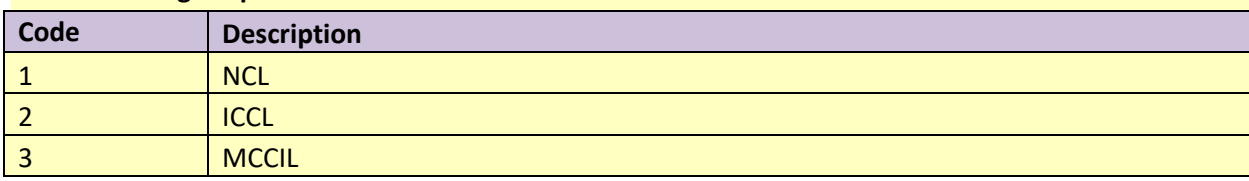

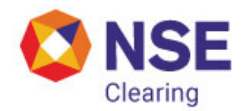

## <span id="page-25-0"></span>**8 Response Codes**

There can be two types of response codes

- HTTP response codes
- Message based response codes
- Async response codes

#### <span id="page-25-1"></span>**8.1 HTTP response code**

- HTTP responses shall be generated during login with success or failure status
- HTTP response shall also be generated in case of any authentication/input validation failure of the message.

HTTP response codes are as follows:

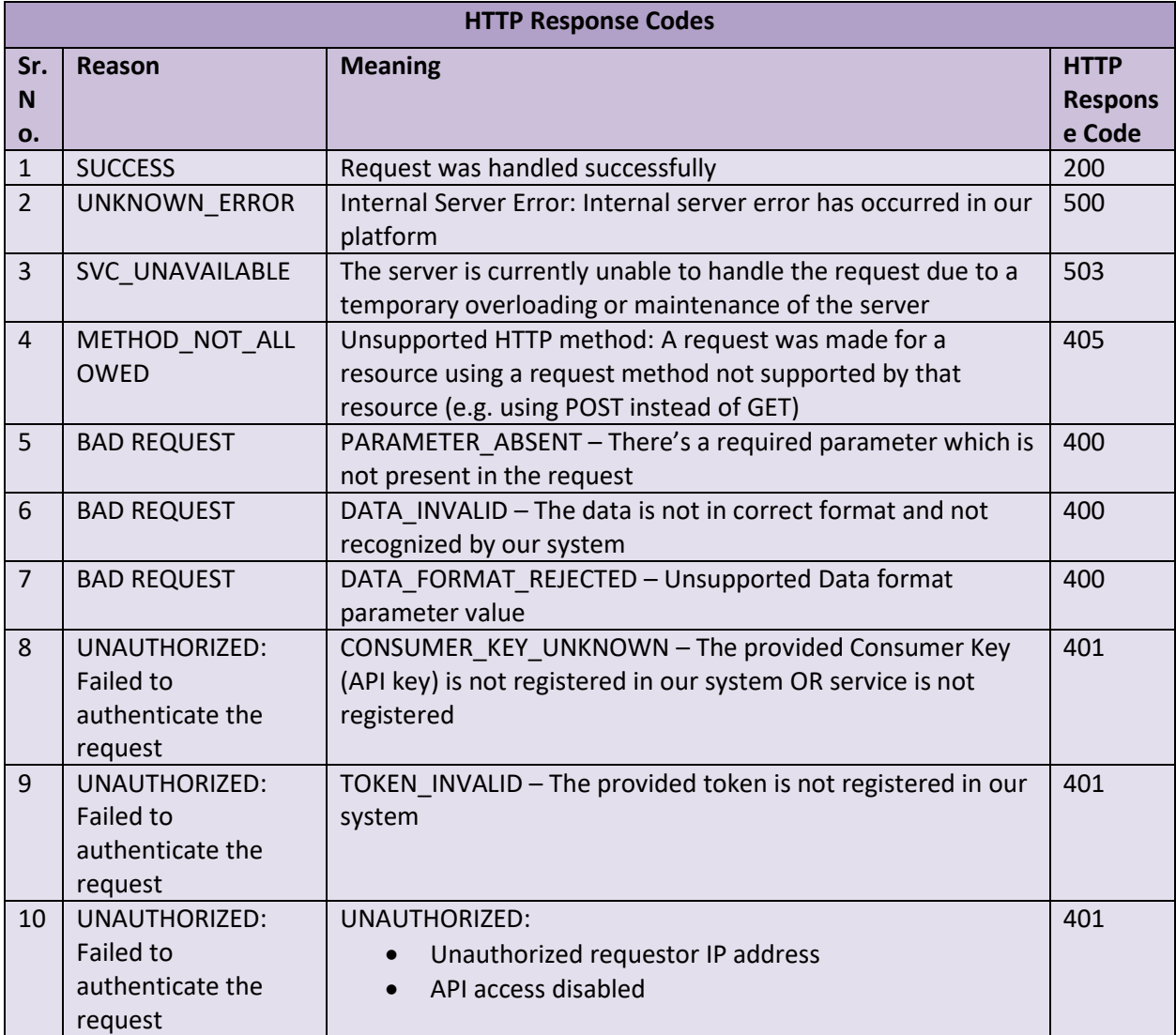

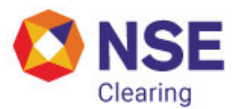

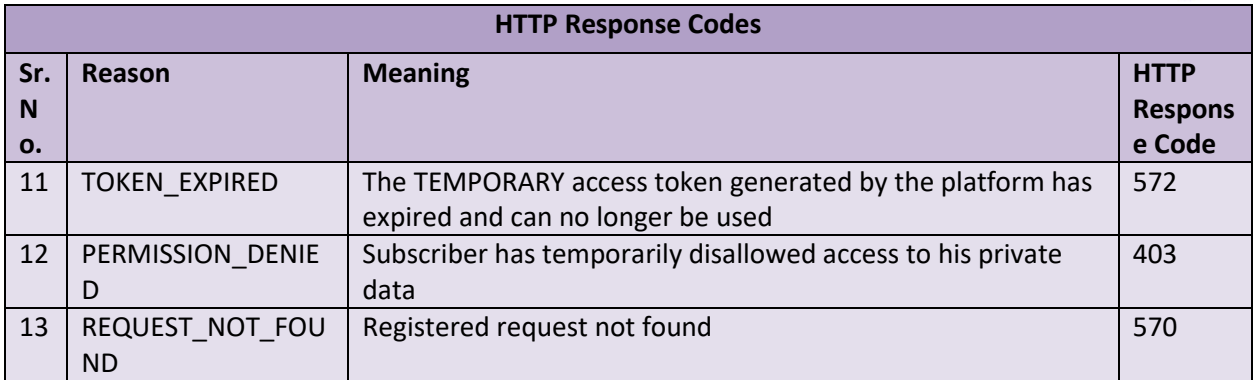

#### <span id="page-26-0"></span>**8.2 Message based response code**

- Message based response code shall be populated in the field "code" of the JSON response message
- It shall be of below format
	- First four characters (Field Identifier): refers to specific field or the entire message
	- Next characters (Validation code): refers to specific validation failure or success. Success code shall be populated only on successful acceptance of the message.

#### **Field Identifier is as follows:**

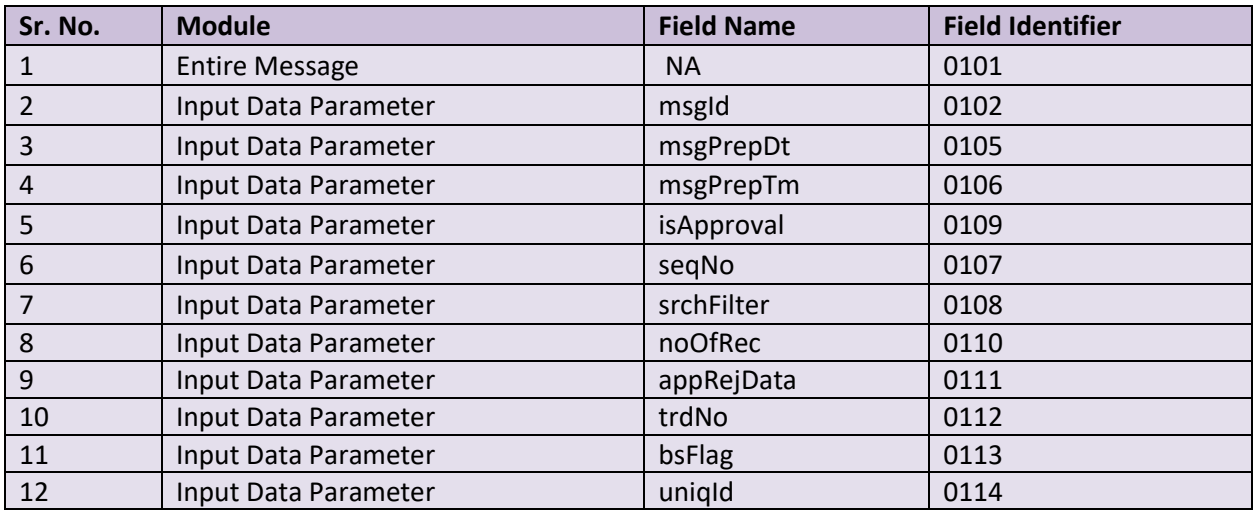

#### **Validation codes are as follows:**

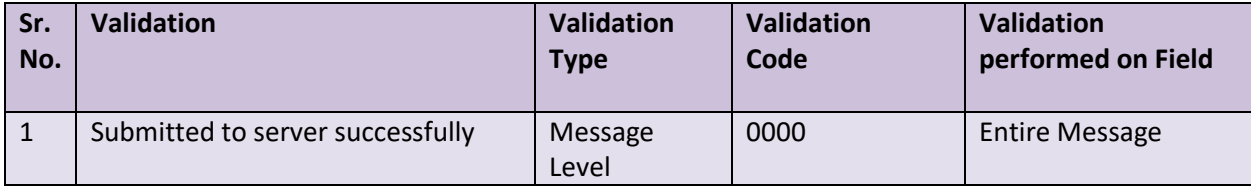

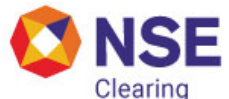

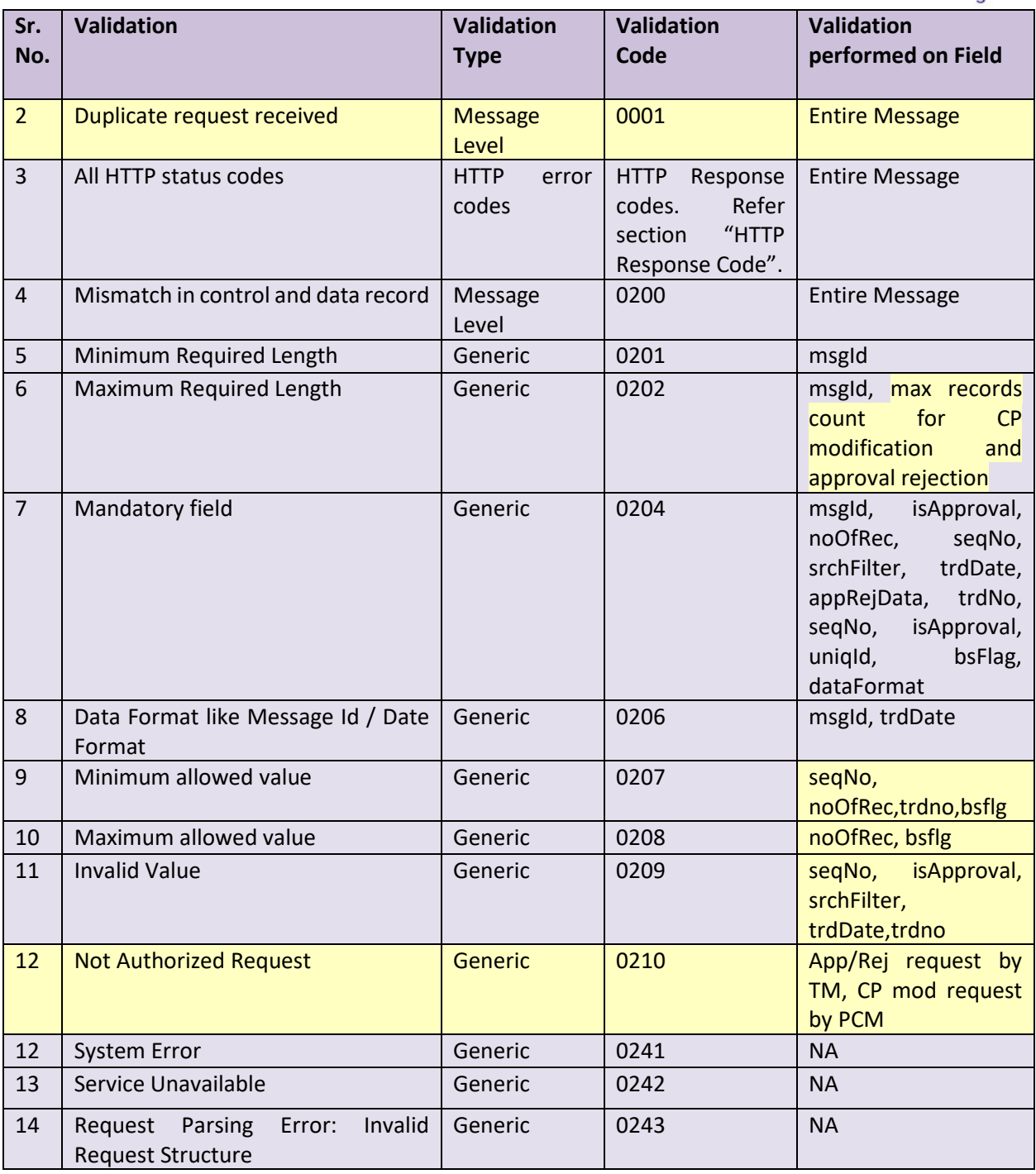

# <span id="page-27-0"></span>**8.3 Sample example for success or failure code**

#### **Example for Generic Error Code**

Let's assume that msgId field holds value ABCD201340402132165, which turns out to be an error "Invalid Data Format". Error Code that will be generated is as shown below: Field Identifier: 0102 Validation Code: 0206

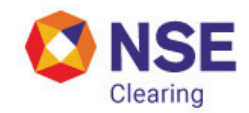

code = combination of "Field Identifier" and "Validation Code" = 01020206

#### **Example for Field Error Code**

Let's assume that seqNo field holds value -1, which turns out to be an error "Minimum allowed value". Error Code that will be generated is as shown below: Field Identifier: 0107 Validation Code: 0207

code = combination of "Field Identifier" and "Validation Code" =01070207

#### **Example for Success code (Submitted to server successfully)**

Let's assume that message for approval/rejection is successful, success code that will be generated is as shown below: Field Identifier: 0101 (which is the identifier of the entire message) Validation Code: 0000

code = combination of "Field Identifier" and "Validation Code" =01010000

#### **Example for HTTP error code**

Let's assume that the invalid request scenario due to BAD Request, error code that will be generated is as shown below: Field Identifier: 0101 (which is the identifier of the entire message) Validation Code: 400

<span id="page-28-0"></span>code = combination of "Field Identifier" and "Validation Code" =0101400

#### **8.4 Async response code**

Async response code shall be populated in the field "errCd" of the message

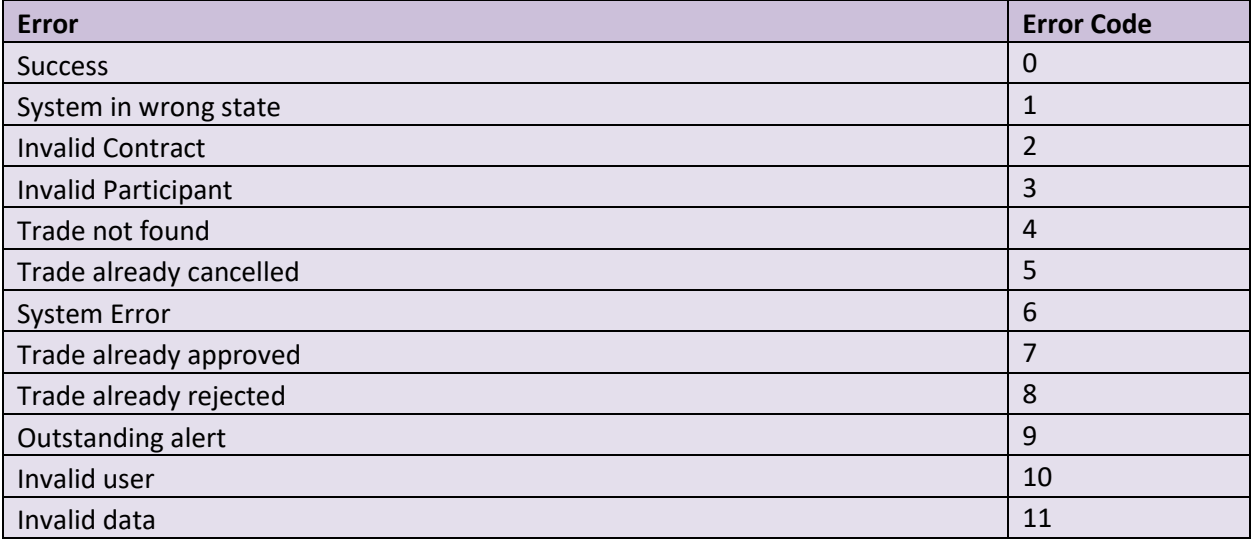

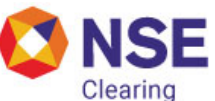

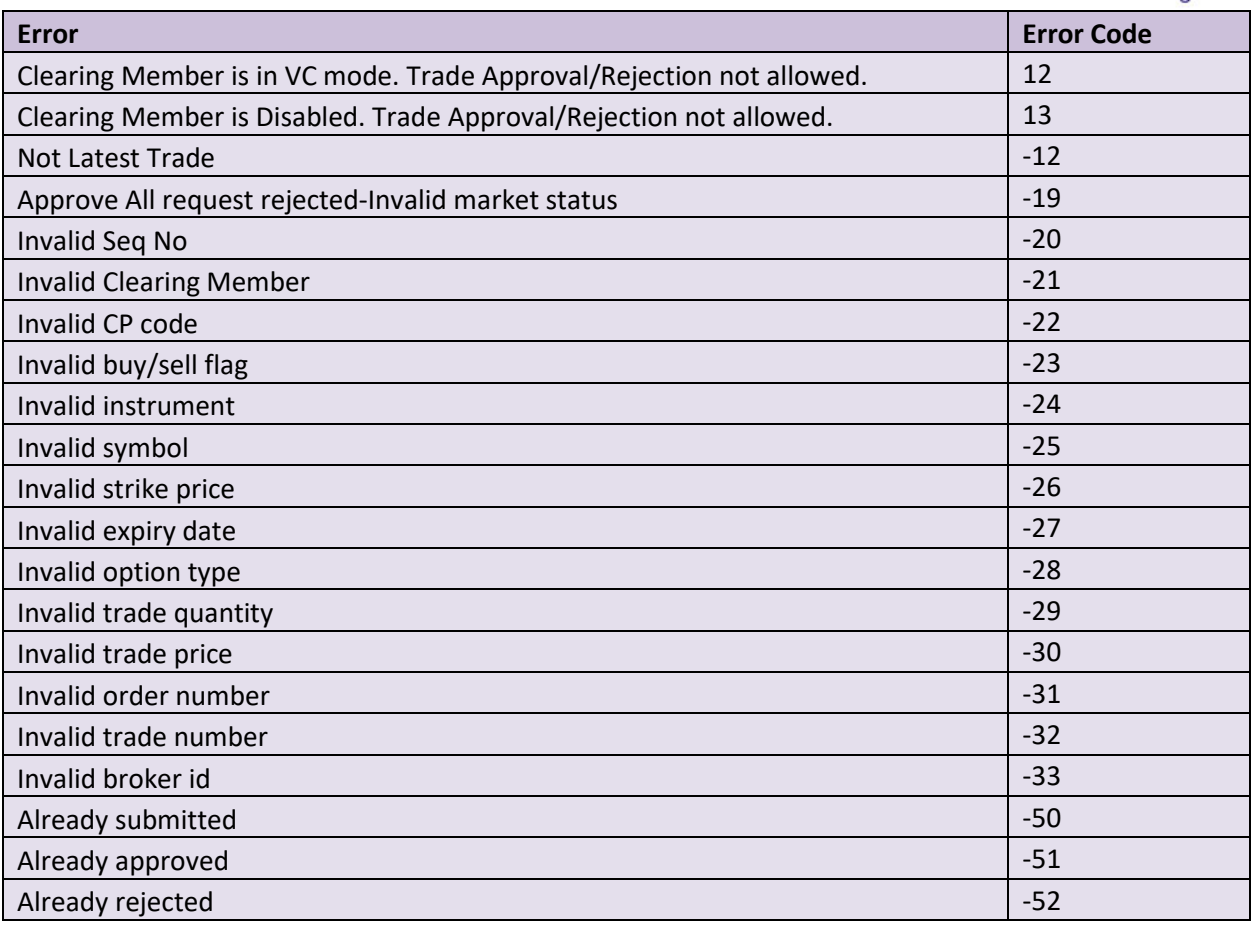

## <span id="page-29-0"></span>**9 Contingency**

In case of any failure such as network, application, high bandwidth utilization at NSE or the MEMBER end, login workflow should be re-initiated.

## <span id="page-29-1"></span>**10 Usage Guidelines**

- a) Members should limit requests to 15 seconds between each request.
- b) Members can send requests to the API between 6:30 AM to 5 AM next day. Kindly note that NCMS services shall not be available between 5 AM to 6:30 AM due to maintenance activity.
- c) Failure to adhere to the above guidelines will result in removal of IP from whitelist which means that member will not be able to access the API until IP is re-added to the whitelist.